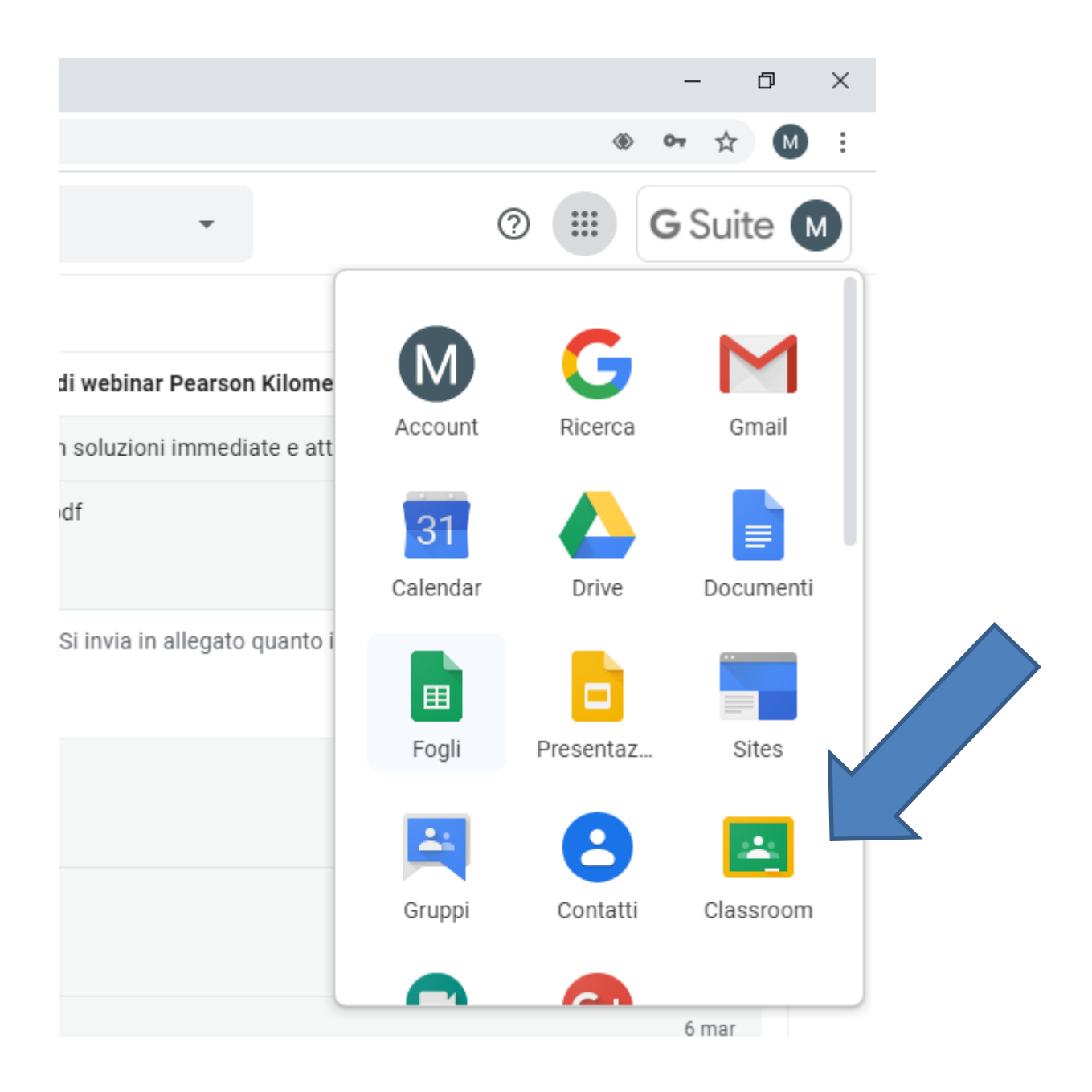

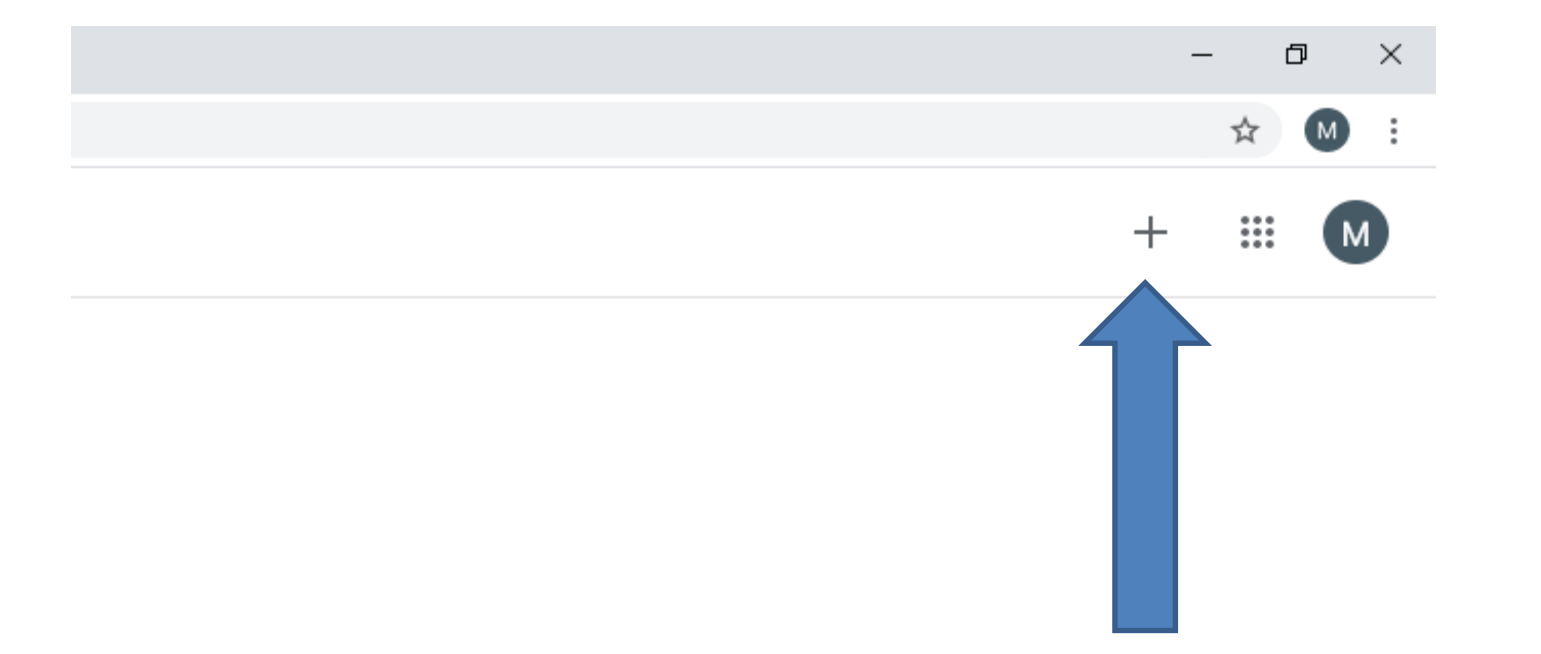

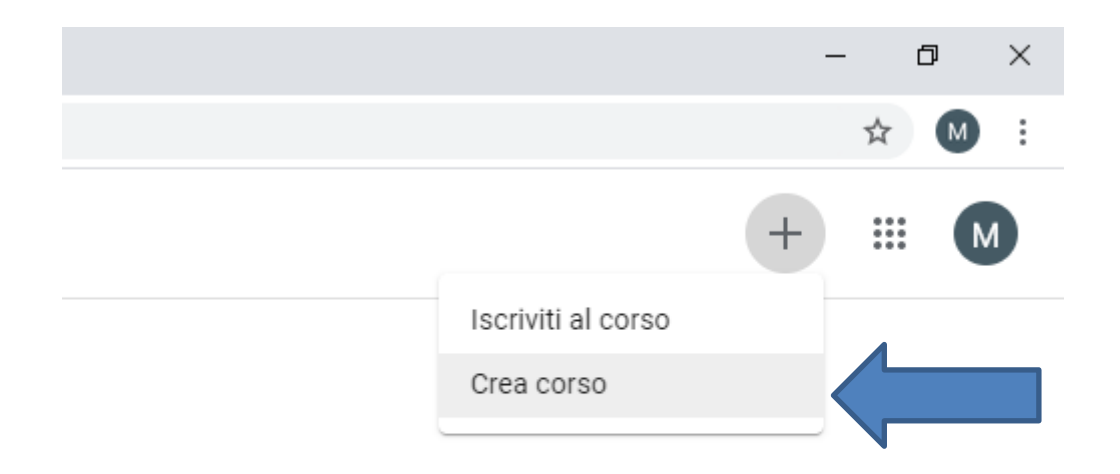

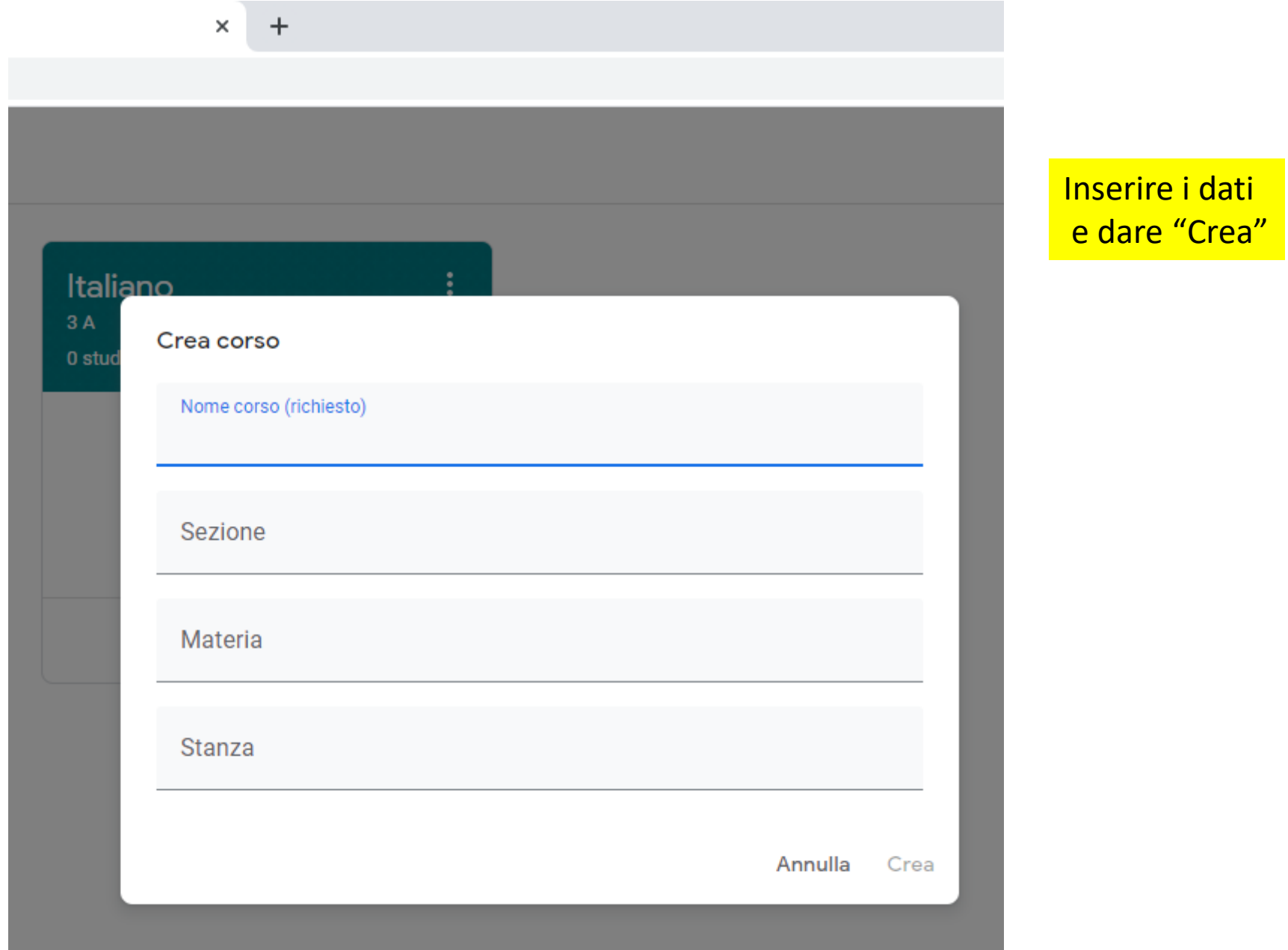

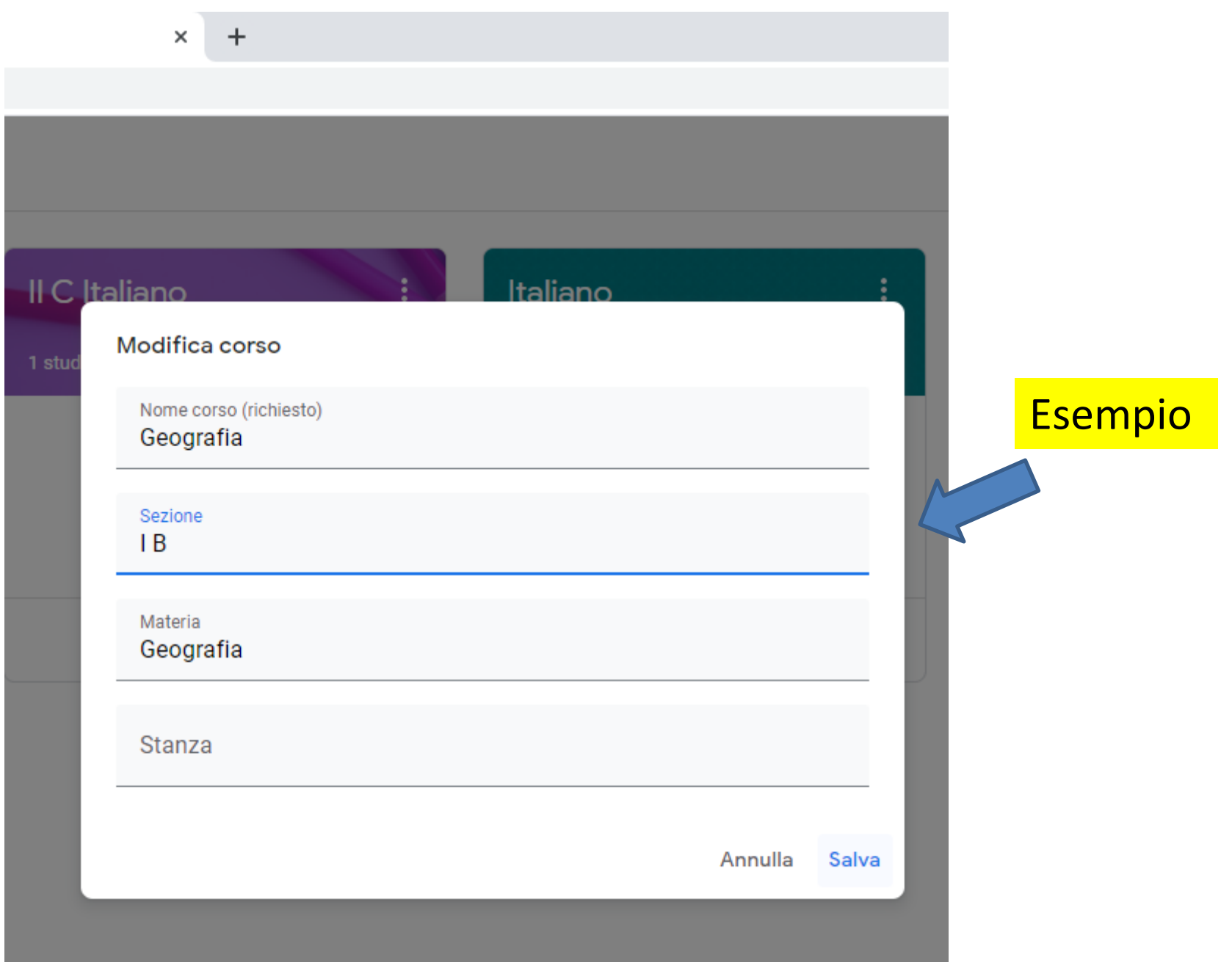

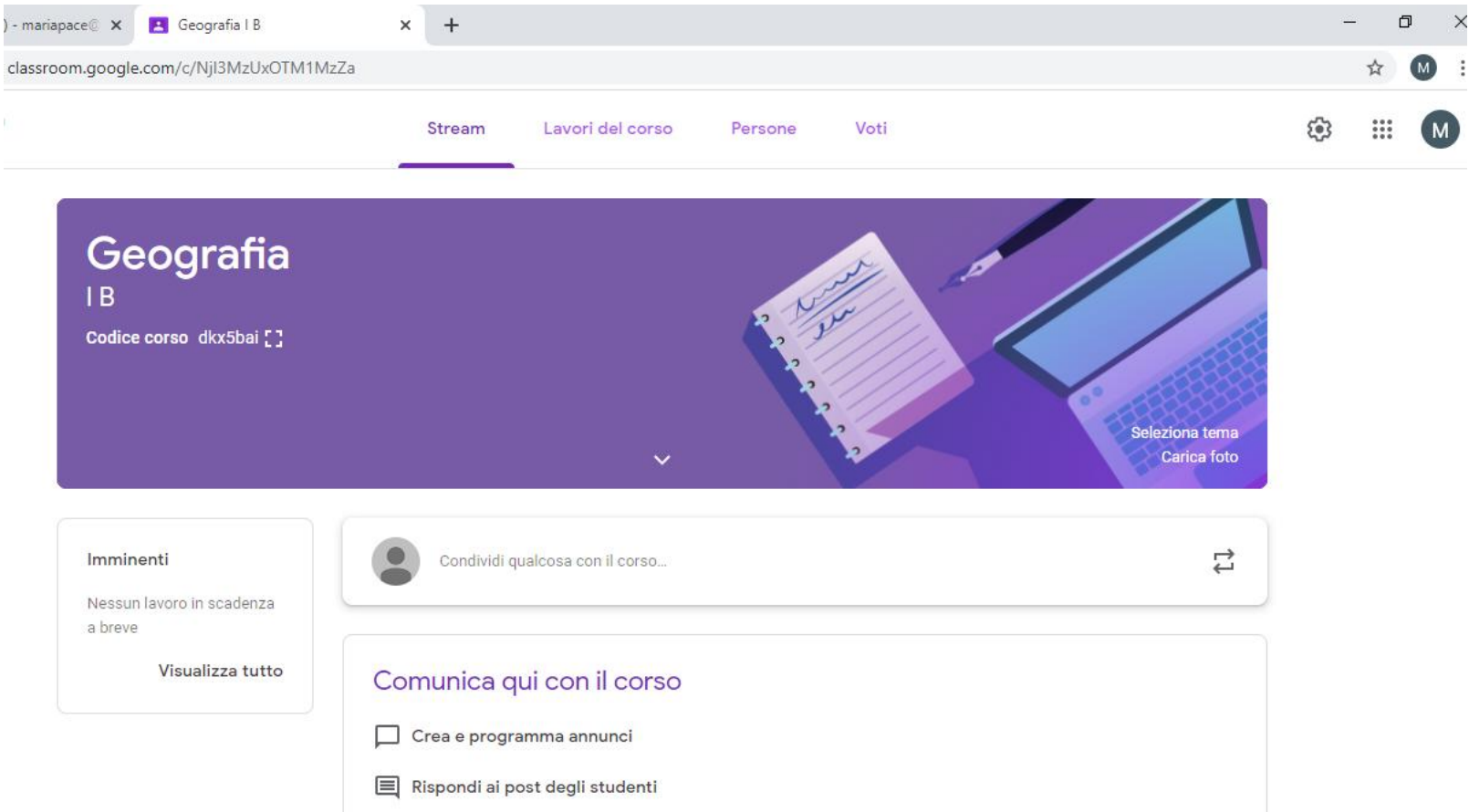

## Abbiamo creato la classe

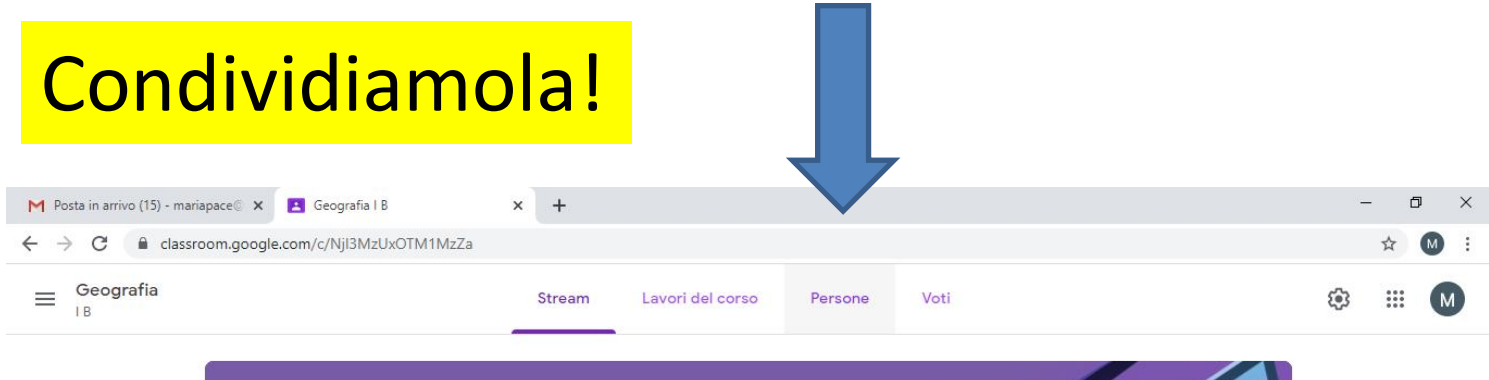

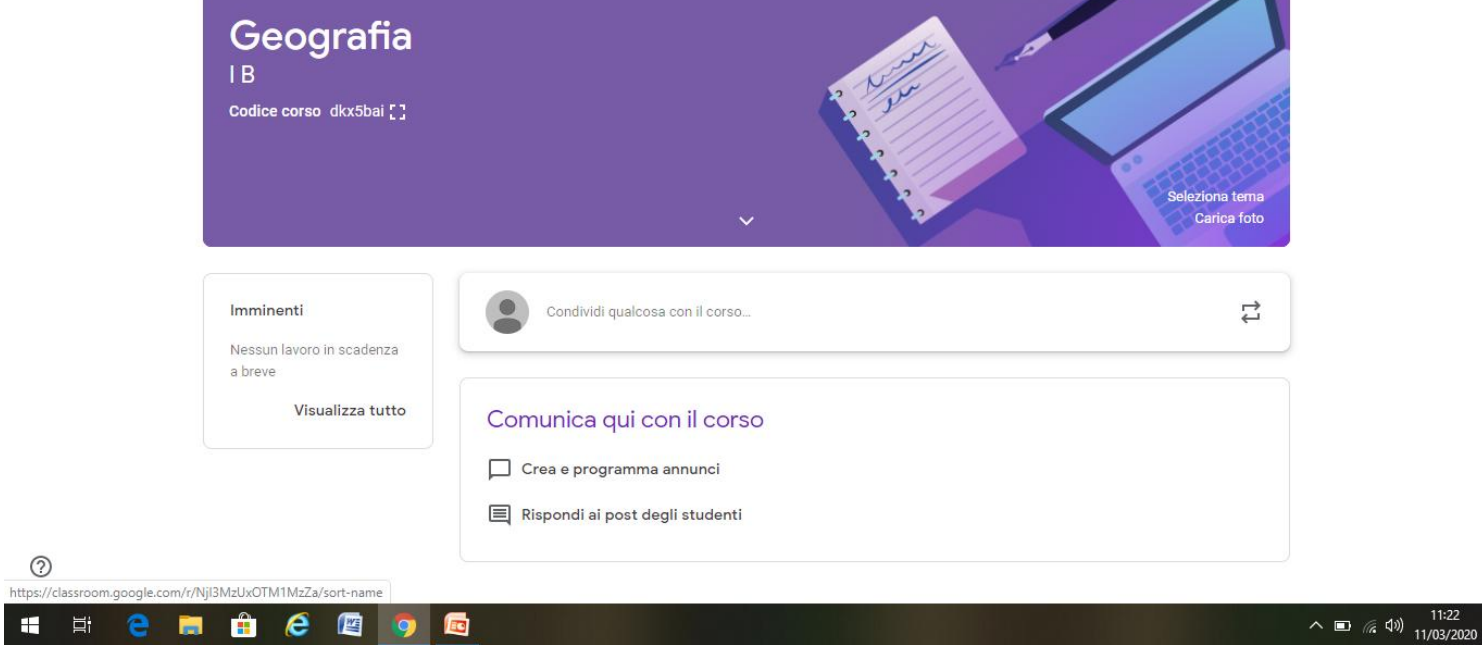

#### Usando l'account nomecognome@lombardoradice-fermi

### Con gli insegnanti del consiglio di classe

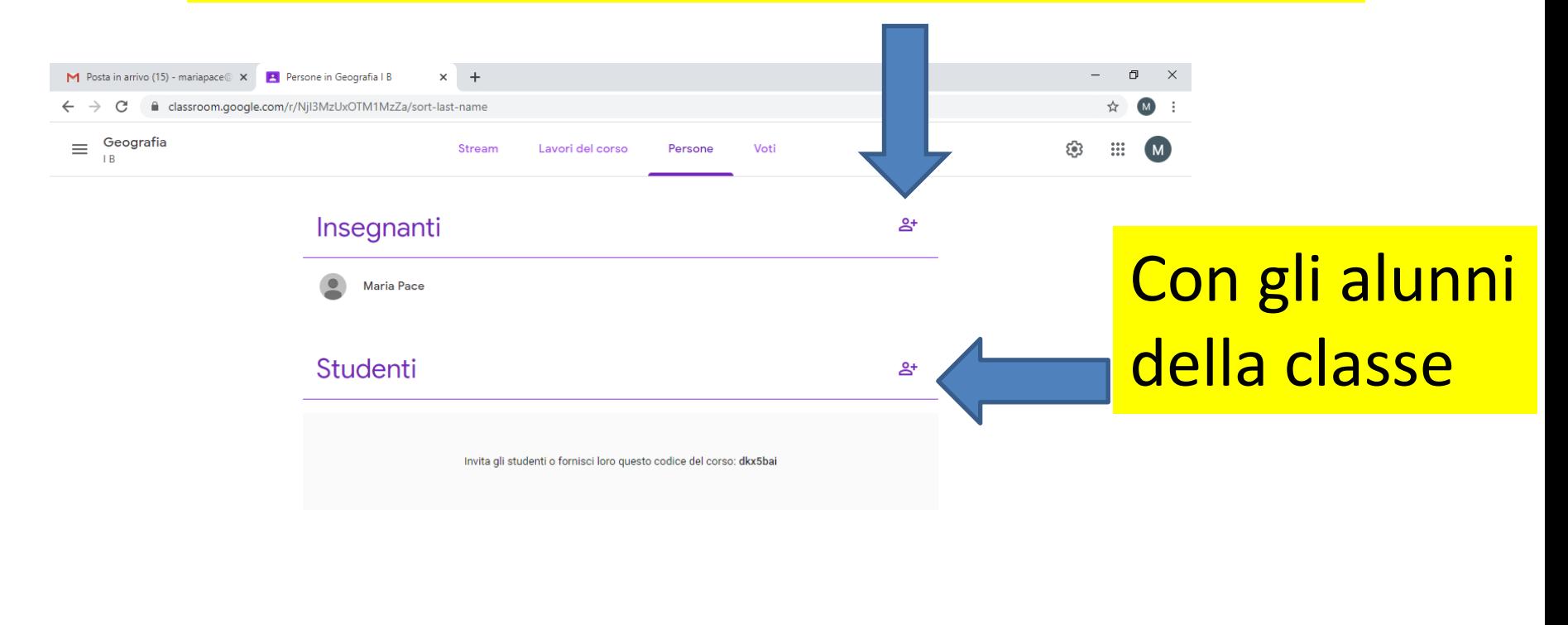

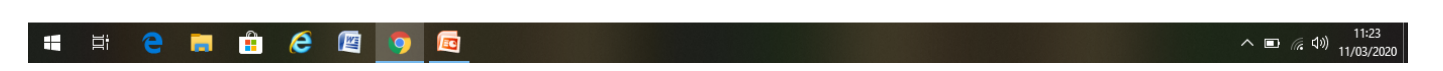

⊘

# Creare i compiti

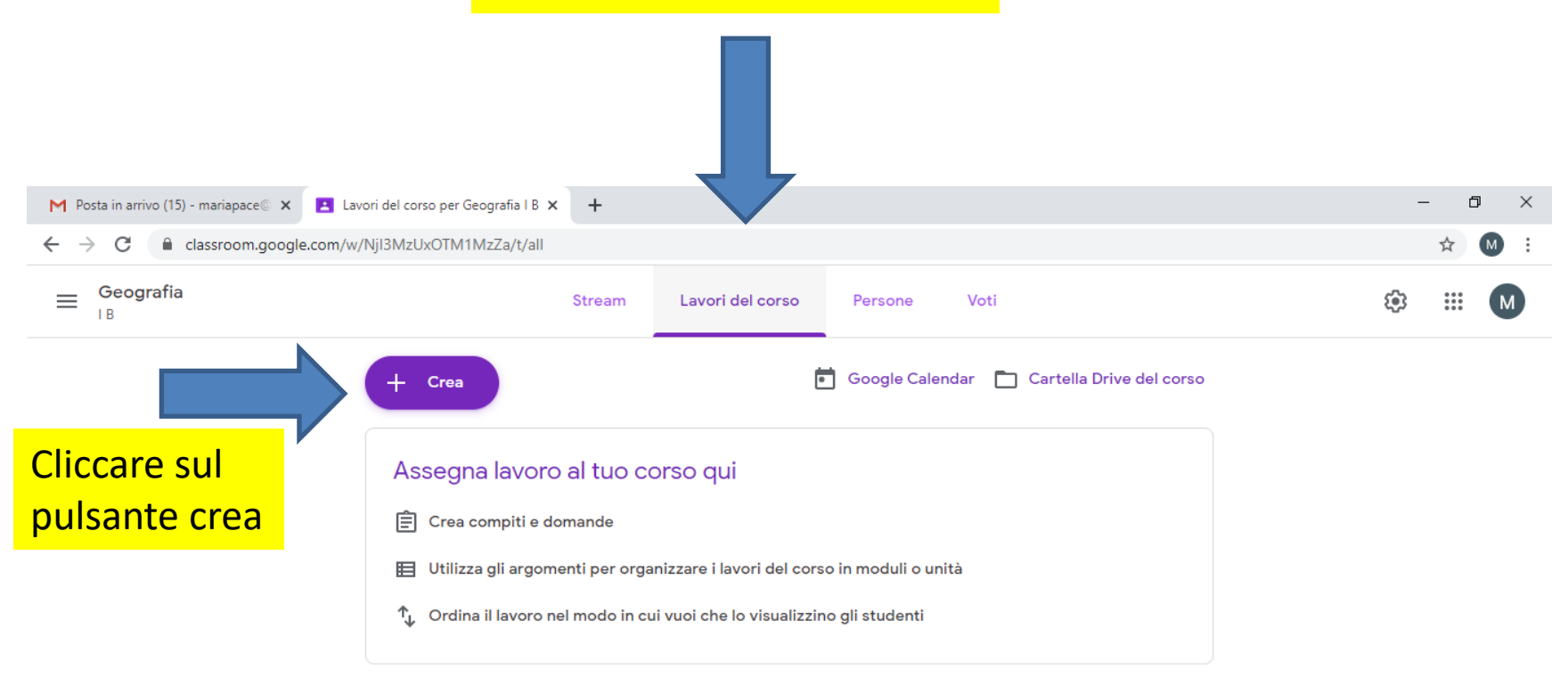

草

∓

û

 $\boldsymbol{e}$ 一個

Ed

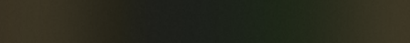

### Scegliere la tipologia di compito

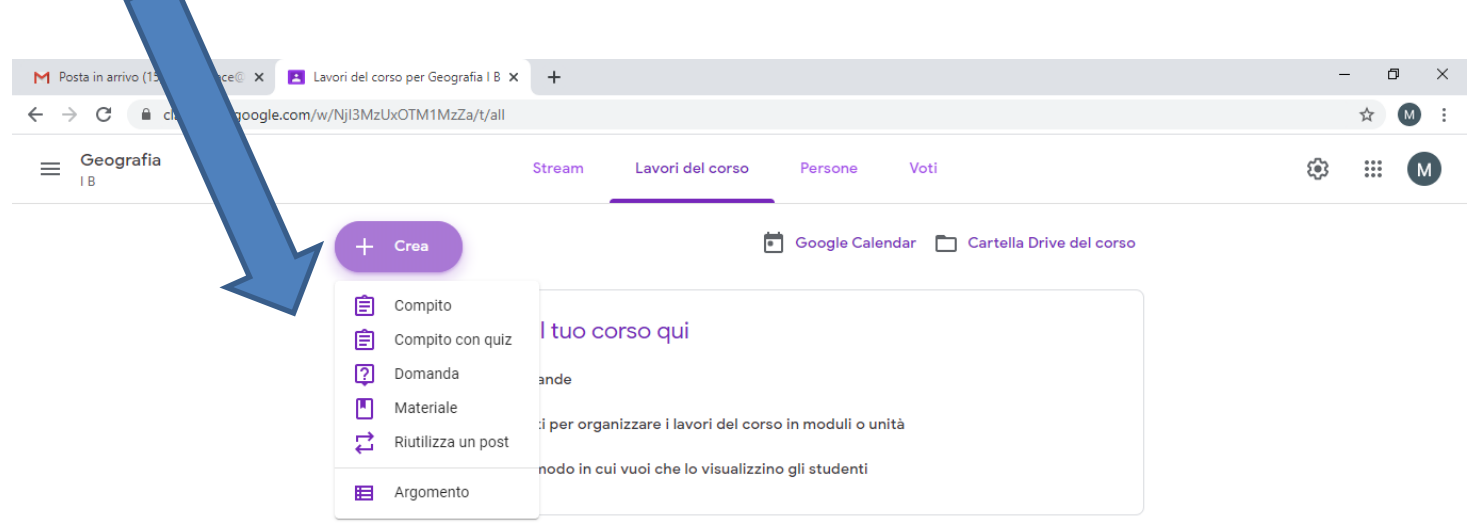

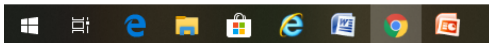

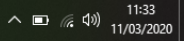

 $^{\circ}$ 

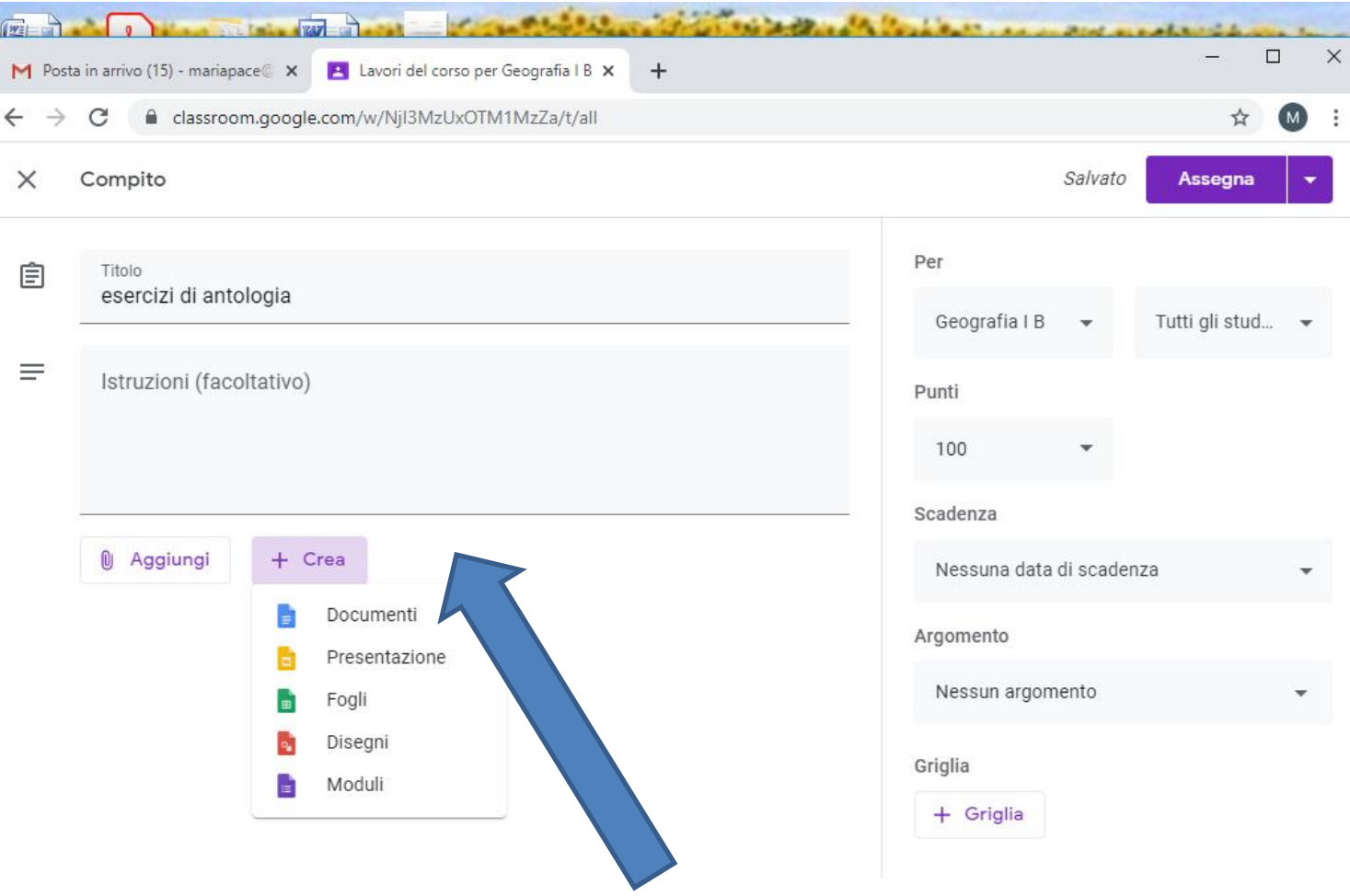

### Possiamo creare un documento nuovo

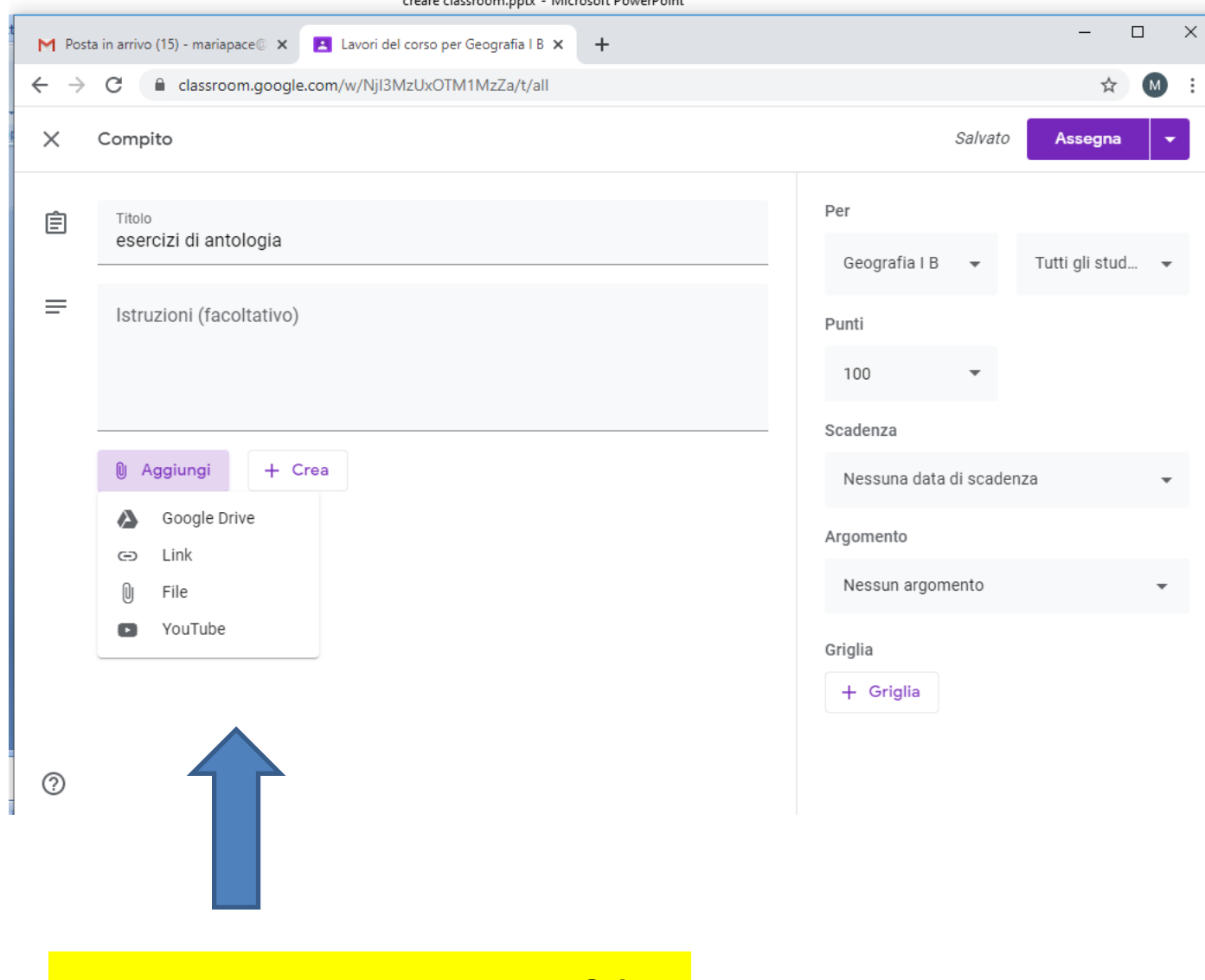

## O aggiungere un file

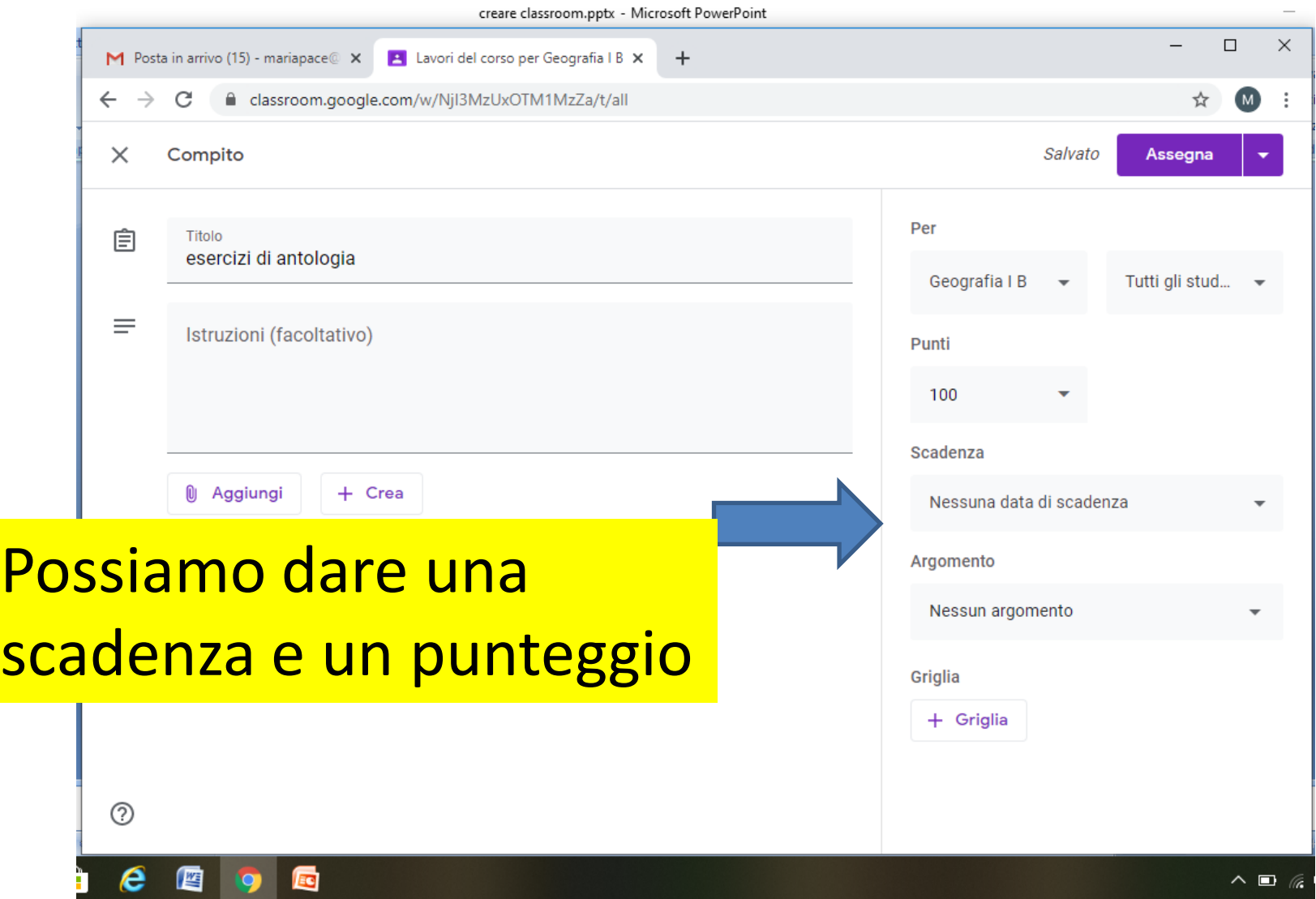

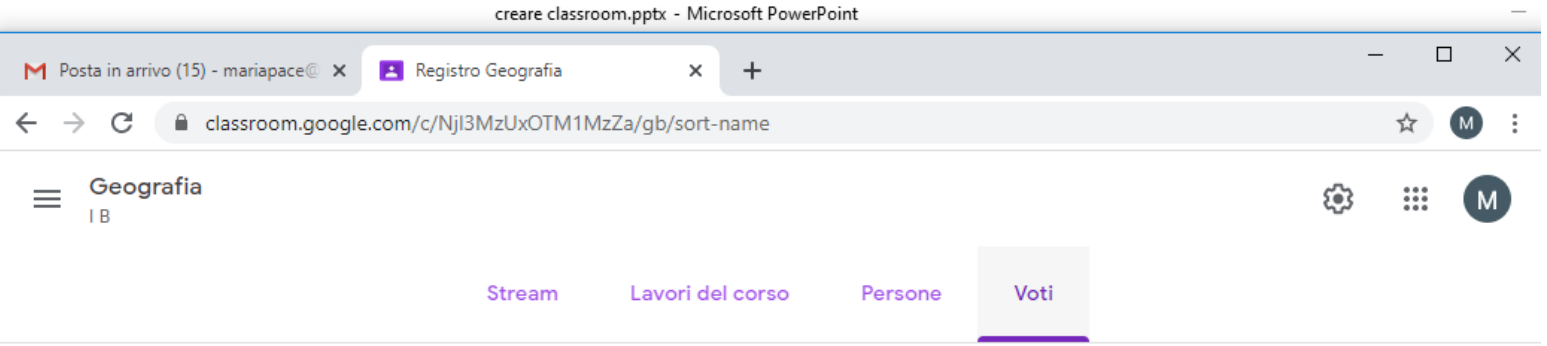

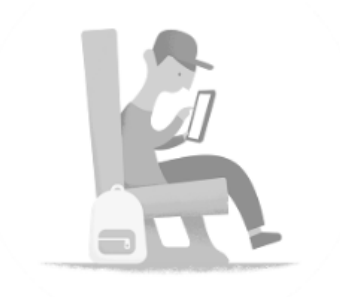

Ancora nessuno studente per il corso. Aggiungi studenti nella pagina Persone.

 $^{\circledR}$ https://classroom.google.com/c/Njl3MzUxOTM1MzZa/gb/sort-name

**e** 画 Possiamo vedere il punteggio che gli alunni hanno raggiunto

 $\wedge$   $\Box$   $\&$